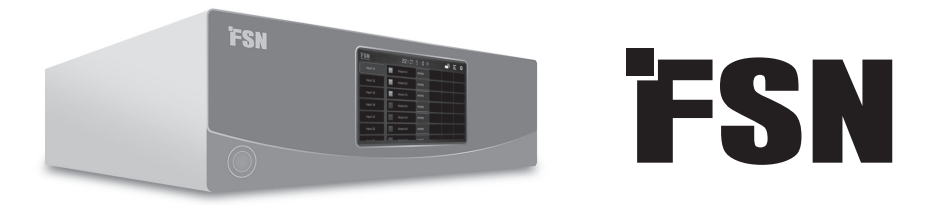

# **Sistema de procesamiento de imágenes Instrucciones de uso**

## IPS4000

Conmutador y convertidor de matriz de vídeo modular UHD.

Antes de conectar, utilizar o ajustar este producto, lea detenidamente el contenido de este manual de instrucciones.

Español

## **Índice**

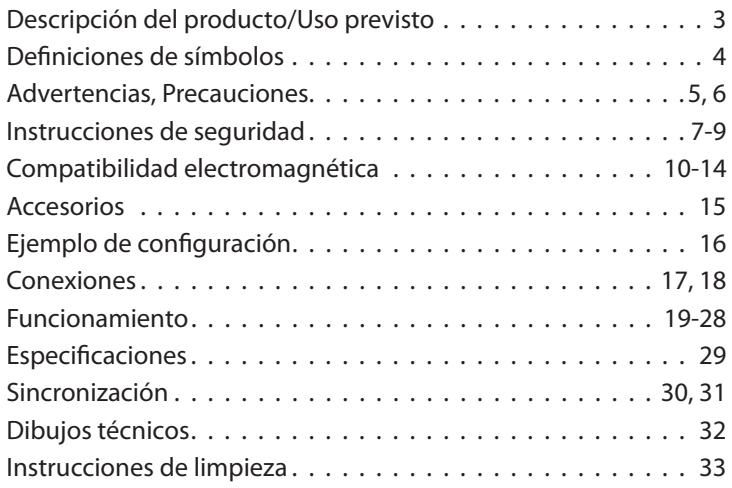

Las especificaciones y la información contenida en este documento están sujetas a cambios sin previo aviso.

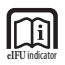

Las instrucciones de uso de este producto también están disponibles en formato electrónico (eIFU). Elija el idioma deseado. Utilice el software Adobe Acrobat para ver las eIFU. Acceda a las eIFU en línea en: fsnmed.com/support/eifu/

## **Descripción del producto/Uso previsto**

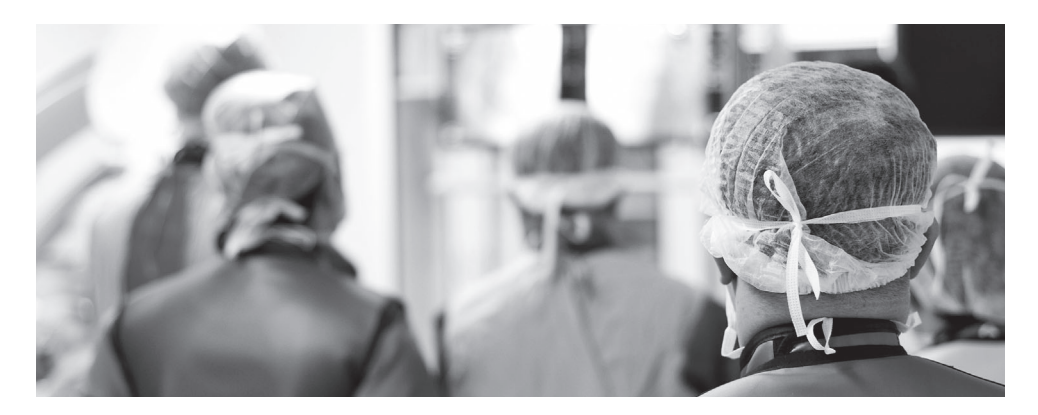

La próxima generación de procesamiento y control de imágenes médicas ya está aquí con IPS4000. FSN ha desarrollado una solución de integración de vídeo digital potente, pero compacta, que ofrece compatibilidad para el presente y el futuro.

Configurable hasta 16 entradas y 32 salidas. El IPS4000 cuenta con una resolución máxima de 4096 x 2160, opciones de señal para DisplayPort, HDMI, 12G-SDI y analógica. Los usuarios pueden guardar y recuperar preajustes personalizados, y elegir entre diseños de multiventana, incluidos los dobles (9 tipos) y los cuádruples (6 tipos). Se puede acceder al control de la interfaz del panel desde la pantalla táctil integrada de 7 pulgadas, o mediante una pantalla externa de una tableta o PC, a través de la web.

#### **Uso previsto**

Este dispositivo está indicado para conectarse a otros equipos médicos. Este dispositivo no está diseñado para realizar diagnósticos. Este dispositivo está diseñado para ser compatible con otros equipos quirúrgicos y de diagnóstico altamente especializados utilizados en salas de operaciones, urgencias e instalaciones para procedimientos.

#### **Entorno de uso previsto**

Este dispositivo está diseñado para ser utilizado por un profesional de la salud capacitado en un centro de atención médica donde el contacto con un paciente es improbable (sin parte aplicada).

Este dispositivo está diseñado para cumplir con los requisitos de seguridad médica para un dispositivo de proximidad al paciente.

**Advertencia:** Este dispositivo no se puede utilizar en conexión con equipos de soporte vital.

#### **Indicaciones de uso**

Este dispositivo debe ser utilizado por un profesional médico capacitado. Este dispositivo se conecta a equipos de imagen médica para mostrar imágenes, vídeos o información del paciente durante procedimientos quirúrgicos. Este dispositivo no está diseñado para realizar diagnósticos.

## **Defi niciones de símbolos**

Los siguientes símbolos aparecen en el producto, en sus etiquetas, o en el embalaje del producto. Cada símbolo tiene una definición especial, como se establece a continuación:

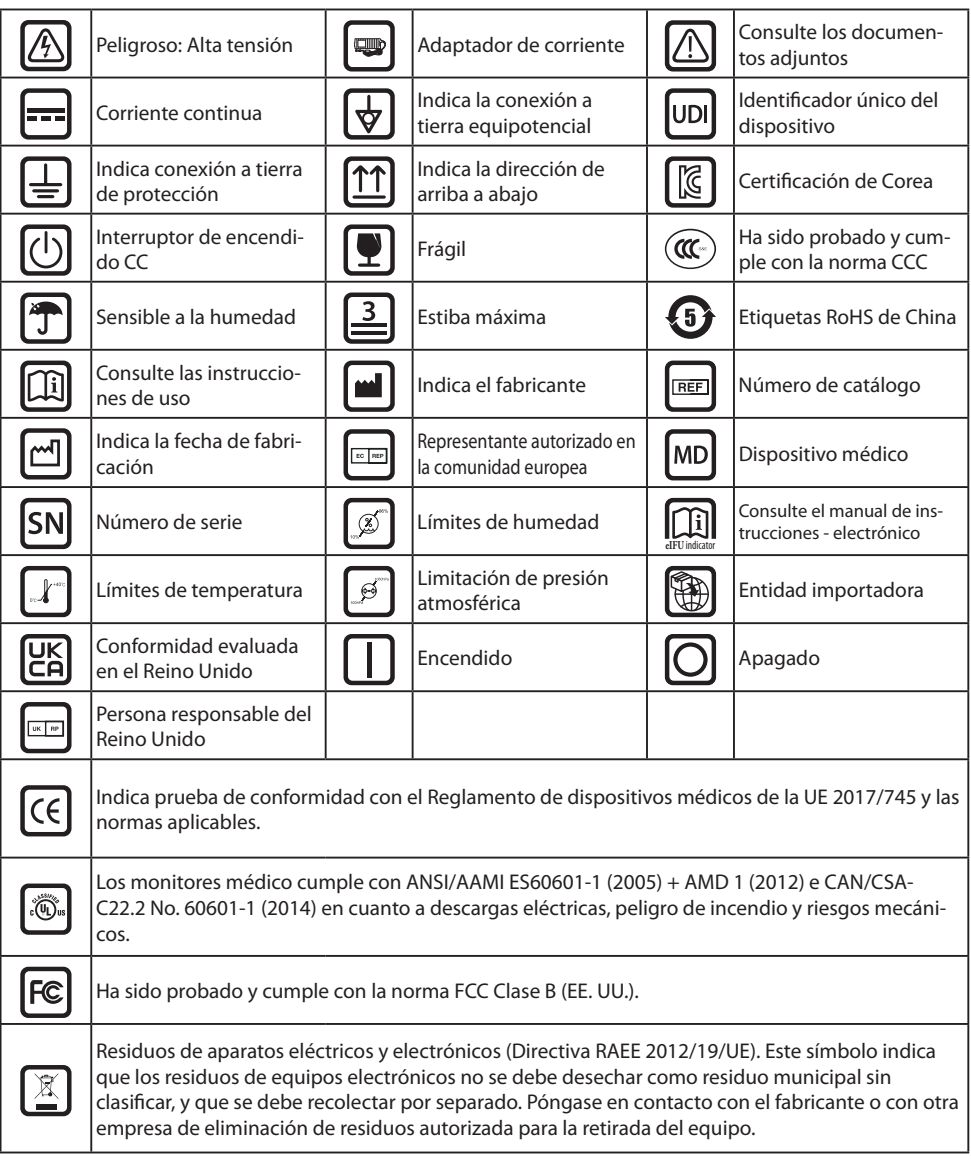

Nota: El producto incluye una copia impresa del manual en inglés. Los usuarios de los Estados miembros de la UE deben ponerse en contacto con su distribuidor local para solicitar el manual en otros idiomas. Esto aplica a los Estados miembros de la UE en los que el producto se ha adquirido a través de canales autorizados.

## **Advertencias y precauciones**

### **Información de precaución**

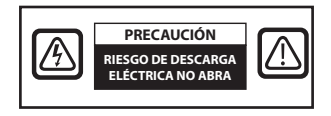

 Este símbolo alerta al usuario que se ha incluido material de lectura importante sobre la operación de esta unidad. Por lo tanto, se importante sobre la operación de esta unidad. Por lo tanto, se deberá leer con cuidado para evitar problemas potenciales.

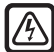

 Este símbolo advierte al usuario que dentro de la unidad hay partes sin aislar a una tensión bastante alta para causar una descarga eléctrica. Por lo tanto, es peligroso tocar cualquier parte dentro de la unidad. Para reducir el riesgo de descarga eléctrica, NO quite la cubierta (ni el panel trasero). No hay partes reparables por el usuario en el interior. Hágalo reparar por un personal de servicio cualificado.

Para evitar riesgos de incendio o descarga eléctrica, no exponga esta unidad a la lluvia ni a la humedad. No utilice el enchufe polarizado de esta unidad con un alargador, receptáculo u otras tomas de corriente a menos que las clavijas se puedan insertar completamente.

## .Õ.

#### **Clasifi cación de Underwriters Laboratories (UL): Cumplimiento de seguridad UL:**

Este dispositivo está certificado por la U.L. CON RESPECTO A LOS PELIGROS DE DESCARGA ELÉC-TRICA, INCENDIO Y MECÁNICO ÚNICAMENTE DE ACUERDO CON LA NORMA UL 60601-1/CAN/ CSA C22.2 N.º 601.1

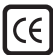

#### **Conformidad de la UE y compatibilidad electromagnética (CEM):**

Este dispositivo cumple con los requisitos de las normativas EN60601-1 y EN60601-1-2 para cumplir con el Reglamento de dispositivos médicos de la UE (MDR 2017/745). Accesorio de dispositivo médico CE clase I.

se enchufes con capacidad nominal de 120 V tipo 5-15 P solo en los EE. UU.

Advertencia: Asegúrese que el cable eléctrico sea del tipo correcto requerido en su á rea geográfica. Este dispositivo tiene una fuente de alimentación universal que permite el funcionamiento en áreas de voltaje de 100-120 V CA o 200-240 V CA (no se requiere ningún ajuste por parte del usuario).

Utilice el cable de alimentación adecuado con el tipo de enchufe correcto. Use el cable eléctrico adecuado con el enchufe correcto. Si la energía proviene de una fuente de 120 V CA, use un cable con calidad para uso hospitalario con enchufe NEMA 5- 15, etiquetado para 125 voltios CA y aprobado por UL y C-UL. Si el suministro eléctrico es una fuente de alimentación de 240 V CA, utilice el enchufe de conexión tipo tándem (clavija en T) con un cable de alimentación con conductor a tierra que cumpla con las normas de seguridad del país europeo correspondiente.

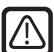

#### **Reciclaje (Directiva RAEE 2012/19/UE)**

Siga las ordenanzas del gobierno local y los planes de reciclado para reciclar o desechar este equipo.

**Advertencia:** Se debe evitar el uso de este equipo al lado o sobre otro equipo ya que podría resultar en un funcionamiento inadecuado. Si tal uso es necesario, ambos equipos deben ser observados para verificar que estén funcionando normalmente.

Advertencia: El uso de accesorios, transductores y cables diferentes a los especificados o proporcionados por el fabricante de este equipo podría causar un aumento de emisiones o una disminución de la inmunidad electromagnética de este equipo y, como resultado, provocar un funcionamiento inadecuado.

**Advertencia:** Los equipos de comunicaciones de radiofrecuencia portátiles (incluidos periféricos, como los cables de antena y las antenas externas), no deberían usarse a una distancia menor de 30 cm (12 pulgadas) de cualquier parte de este dispositivo, incluidos los cables especificados por el fabricante. De lo contrario, podría verse afectado el rendimiento de este equipo.

**Advertencia:** El uso de este equipo en un entorno de rayos X o resonancia magnética podría provocar la degradación del rendimiento de este equipo, interferencias con otros equipos o interferencias con los servicios de radio.

**Advertencia:** El uso de cables u otros accesorios con este dispositivo, distintos a los especifi cados, puede resultar en un aumento de las emisiones o una disminución de la inmunidad del dispositivo.

**Advertencia:** Este producto no es compatible con equipos electro quirúrgicos de alta frecuencia (HF).

**Advertencia:** No es apropiado para su uso en presencia de mezclas de anestésicos locales con oxígeno o con óxido nitroso.

## **Instrucciones de seguridad**

### **Acerca de la seguridad**

- 1. Antes de conectar el cable de alimentación de CA a la salida del adaptador de CC asegúrese que la designación de tensión del adaptador de CC corresponda con el suministro eléctrico local.
- 2. No introduzca ningún objeto metálico en las aberturas de la carcasa del dispositivo. Puede generar el peligro de descarga eléctrica.
- 3. Para reducir el riesgo de descarga eléctrica, no retire la cubierta. No hay piezas reparables por el usuario en el interior. Solo un técnico cualificado deberá abrir la cubierta del dispositivo.
- 4. Nunca use el dispositivo si el cable de alimentación está dañado. No permita que nada se apoye sobre el cable de alimentación, y manténgalo alejado de áreas donde las personas puedan tropezar con él.
- 5. Al desconectar el cable de alimentación del aparato de una toma de corriente, asegúrese de agarrar el enchufe, no el cable.
- 6. Cuando no vaya a usar el dispositivo por un tiempo prolongado, desconéctelo.
- 7. Desconecte el cable de alimentación del dispositivo de la salida eléctrica CA antes de darle cualquier servicio.
- 8. Si el dispositivo no funciona con normalidad, en particular, si hay algún sonido u olor inusual procedentes de él, desconéctelo inmediatamente y póngase en contacto con un distribuidor autorizado o centro de servicio.
- 9. Si el aparato será instalado en un área de difícil acceso, póngase en contacto con el fabricante.

**Advertencia:** No toque simultáneamente al paciente y los conectores de entrada o salida.

**Advertencia:** Este dispositivo está diseñado para ser conectado a señales de entrada/salida y otros conectores que cumplen con la norma IEC aplicable (por ej., IEC60950 para equipos IT y la serie IEC60601 para equipos electromédicos). Adicionalmente, este tipo de sistemas combinados deberá cumplir siempre con la norma IEC 60601-1-1, requerimientos de seguridad para sistemas electromédicos. Cualquier persona que haya integrado un sistema combinado será responsable de que dicho sistema cumpla con los requerimientos de IEC 60601-1-1. En caso de duda, póngase en contacto con un técnico cualificado o con su representante local.

**Advertencia:** Para evitar el riesgo de descarga eléctrica, se debe conectar este aparato únicamente a una red eléctrica con toma de tierra. La fuente de alimentación (adaptador CA/CC) se especifica como parte del dispositivo. No posicionar el equipo de manera que es difícil desconectar el enchufe del cable de alimentación de la hembra del aparato.

Advertencia: No modifique este equipo sin autorización del fabricante.

El fusible del producto tiene una capacidad de corte más baja. No instale en el sistema de alimentación del edificio una corriente de cortocircuito potencial superior a 35 A.

#### **Condiciones ambientales para la operación y almacenamiento**

El rango de temperatura es entre 0 a 40 °C (operación), -20 a 60 °C (almacenamiento) El rango de humedad relativa es de 10 a 85 %. El rango de presión atmosférica es de 500 a 1060 hPa.

#### **Acerca de la instalación**

- 1. La carcasa del aparato está provista de aberturas para la ventilación. Para evitar el sobrecalentamiento, estas aberturas no se deben bloquear ni cubrir. Si instala el dispositivo en una estantería o en algún otro espacio cerrado, asegúrese de que haya una ventilación adecuada.
- 2. No exponga el dispositivo a la lluvia ni lo use cerca del agua. Si el aparato se moja accidentalmente, desenchúfelo y póngase en contacto con un distribuidor autorizado inmediatamente. En caso necesario, puede limpiar el dispositivo con un paño húmedo, pero asegúrese de desconectar antes el dispositivo.
- 3. Instale el dispositivo cerca de una toma de CA de fácil acceso.
- 4. Las altas temperaturas pueden causar problemas. La temperatura máxima de funcionamiento es de 40 °C. No use el dispositivo bajo los rayos directos del sol y colóquelo lejos de calentadores, estufas, chimeneas u otras fuentes de calor.
- 5. Utilice siempre solo los cables y accesorios originales con el dispositivo.

#### **Reparación**

No intente reparar el dispositivo usted mismo, ya que al abrir o quitar las cubiertas puede exponerse a tensiones peligrosas u otros riesgos, además de anular la garantía. Remita todos los servicios a personal de servicio cualificado. Desenchufe el aparato de la fuente de alimentación y recurra a personal cualificado en las siguientes condiciones:

- Si el cable eléctrico o el enchufe están dañados o deteriorados.
- Si se ha derramado líquido en el dispositivo.
- Si han caído objetos en el dispositivo.
- Si el dispositivo ha estado expuesto a la lluvia o la humedad.
- Si el dispositivo ha recibido un impacto fuerte debido a una caída.
- Si se ha dañado la carcasa.
- Si parece que el dispositivo se ha sobrecalentado.
- Si el dispositivo emite humo u olores anormales.
- Si el dispositivo no funciona de acuerdo con las instrucciones de funcionamiento.

#### **Riesgos biológicos**

Para evitar la propagación de infecciones, este dispositivo solo se debe usar en entornos en los que la descontaminación biológica se pueda realizar correctamente.

#### **Devolución del producto**

Si los problemas persisten después de poner en práctica las soluciones sugeridas para la resolución de problemas, desinfecte el dispositivo y devuélvalo a FSN utilizando el embalaje original. Incluya los accesorios que venían con el dispositivo en el envío de devolución. Adjunte una breve explicación de la avería.

Póngase en contacto con FSN Medical Technologies para obtener un número de autorización de devolución e instrucciones antes de devolver el dispositivo.

#### **Accesorios**

Utilice solo accesorios especificados por el fabricante, o vendidos junto con el dispositivo.

#### **Cumplimiento de normativas de seguridad**

- Protección contra descarga eléctrica: Clase I incluyendo el adaptador de CA/CC. Los monitores médico cumple con ANSI/AAMI ES60601‐1 (2005) + AMD 1 (2012) e CAN/CSA‐C22.2 No. 60601‐1 (2014) en cuanto a descargas eléctricas, peligro de incendio y riesgos mecánicos.
- Partes aplicadas: No hay partes aplicadas
- Grado de seguridad en presencia de mezcla de anestésicos inflamables con aire, oxígeno u óxido nitroso. No es apropiado para su uso en presencia de mezclas de anestésicos locales con oxígeno o con óxido nitroso.
- Para aplicaciones críticas, se recomienda tener un dispositivo de repuesto disponible.
- Modo de operación: Continuo.

#### **Aviso para el usuario:**

Cualquier incidente grave que se produzca en relación con el dispositivo debe notificarse al fabricante y a la autoridad competente del Estado miembro en el que esté establecido el usuario o el paciente. Póngase en contacto con su representante de ventas local de FSN Medical Technologies para obtener información sobre cambios y nuevos productos.

## **Compatibilidad electromagnética**

Esta unidad de ha sido diseñada y probada para cumplir con los requisitos de la norma IEC 60601-1-2:2014/AMD1:2020 para la CEM con otros dispositivos. Para garantizar la compatibilidad electromagnética (CEM), se debe instalar y utilizar el dispositivo de acuerdo con la información sobre CEM proporcionada en estas Instrucciones de uso.

Este unidad ha sido probada y se ha determinado que cumple con los límites de un dispositivo digital de Clase B, de conformidad con el apartado 15 del reglamento de la FCC. Estos límites están diseñados para proporcionar una protección razonable contra las interferencias. Este dispositivo puede irradiar energía de radiofrecuencia y, si no se instala y utiliza de acuerdo con las instrucciones, puede interferir con otros equipos de radiocomunicación. No se puede garantizar que no se produzcan interferencias en una instalación concreta. Si este equipo causa interferencias perjudiciales para la recepción de radio o televisión, se recomienda al usuario que intente corregir las interferencias aplicando una o varias de las siguientes medidas:

- 1. Reoriente o reubique la antena de recepción.
- 2. Aumente la distancia entre el dispositivo y el objeto de la interferencia.
- 3. Conecte el dispositivo a una toma de corriente de un circuito eléctrico diferente al que está conectado el objeto de la interferencia.
- 4. Consulte con el distribuidor o con un técnico de radio/TV experimentado para obtener ayuda.

#### **AVISOS PARA EL USUARIO**

Este dispositivo cumple con el apartado 15 del reglamento de la FCC. Su funcionamiento está sujeto a las siguientes dos condiciones: (1) este dispositivo no debe causar interferencia dañina, y (2) este dispositivo debe aceptar cualquier interferencia que reciba, incluyendo interferencia que pueda causar una operación no deseada.

### **ADVERTENCIAS DE LA FCC**

Este dispositivo genera o utiliza energía de radiofrecuencia. Los cambios o modificaciones a este dispositivo pueden causar interferencias perjudiciales a menos que las modificaciones estén expresamente aprobadas en el manual de instrucciones. El usuario podría perder la autoridad para utilizar este equipo si se realiza un cambio o modificación no autorizados.

### **VIDA ÚTIL DEL PRODUCTO**

Las prestaciones de este dispositivo pueden mermar con el paso del tiempo. Compruebe periódicamente que este dispositivo funciona correctamente. La vida útil prevista del dispositivo es de cuatro años. Mantenga el dispositivo limpio para prolongar su vida útil.

#### **1. Guía y declaración del fabricante - emisión electromagnética**

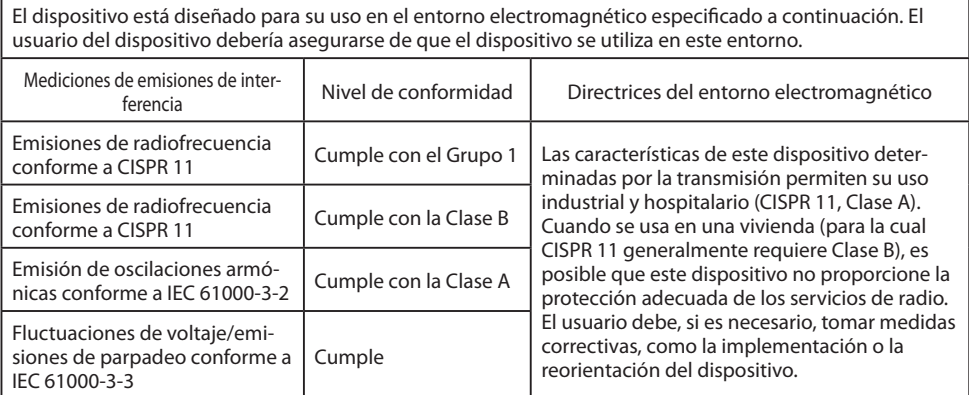

#### **2. Para el uso de dispositivos ME en instalaciones sanitarias profesionales. Guía y declaración del fabricante - inmunidad electromagnética**

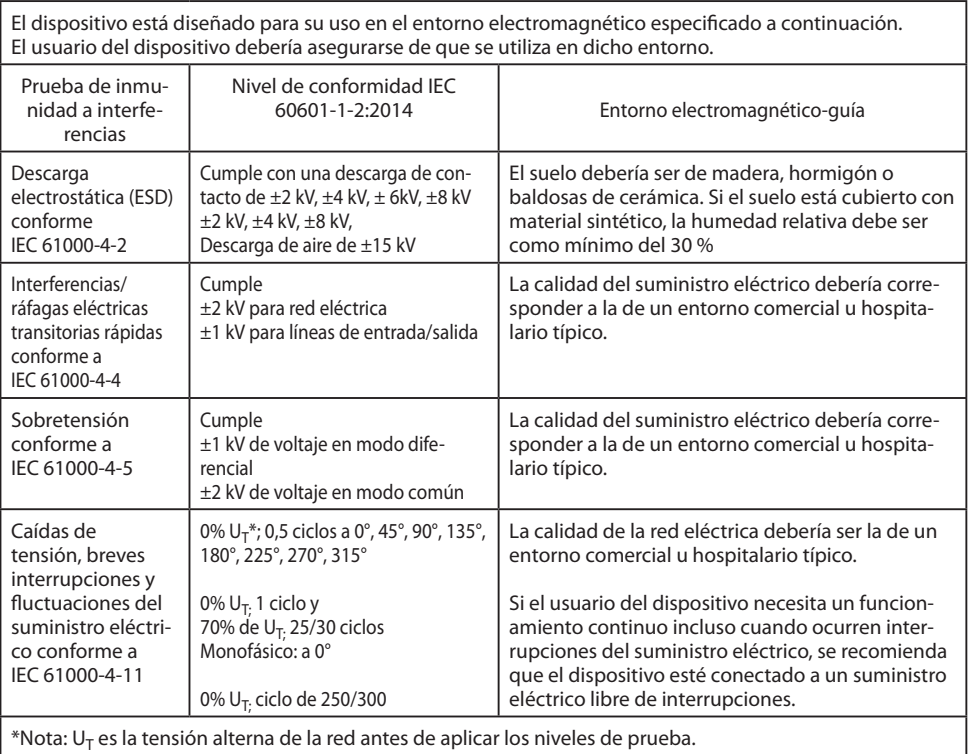

### **3. Para el uso de dispositivos ME en instalaciones sanitarias profesionales. Especifi caciones de la prueba de INMUNIDAD DEL PUERTO DE LA CARCASA a equipos de comunicaciones inalámbricas de RF (conforme a IEC 60601-1- 2:2014)**

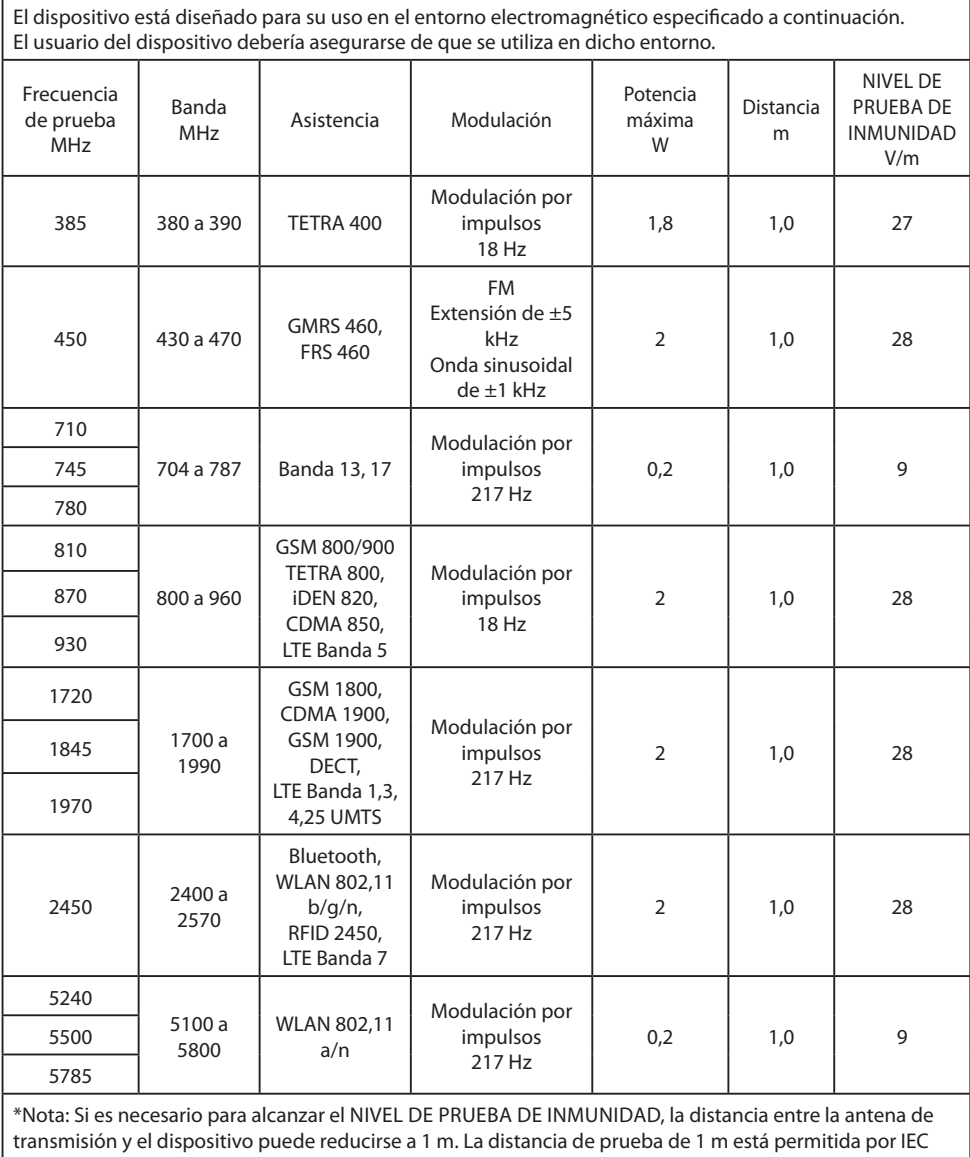

 $|61000 - 4 - 3.$ 

#### **4. Guía y declaración del fabricante - inmunidad electromagnética - para equipos y sistemas que no son de soporte vital**

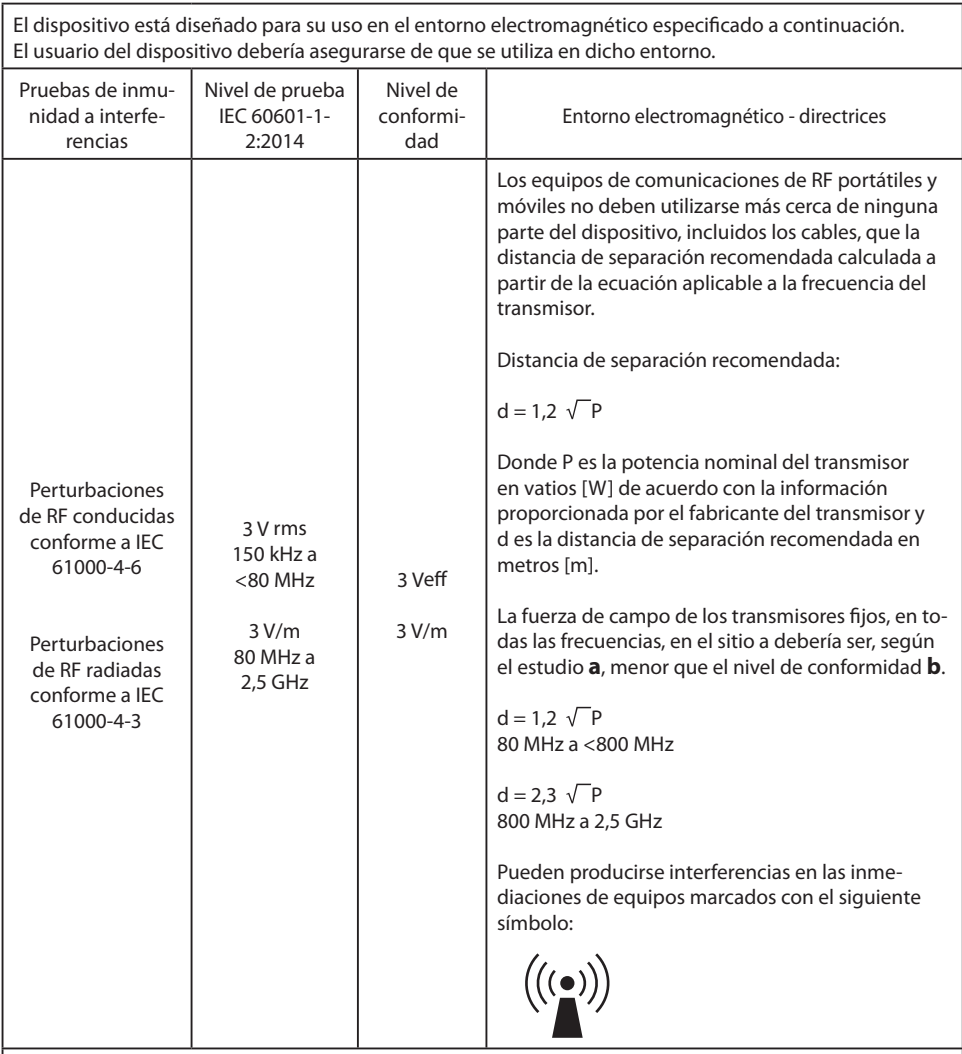

Nota: Es posible que estas pautas no apliquen en todas las situaciones. La propagación electromagnética se ve afectada por la absorción y reflexión de construcciones, objetos y personas.

**a** Las fuerzas de campo de transmisores fijos, tales como estaciones base de radioteléfonos [móviles/inalámbricos] y radios móviles terrestres, radioaficionados, emisiones de radio AM y FM y de TV no pueden predecirse teóricamente con precisión. Para evaluar el entorno electromagnético de los transmisores fijos, se debería considerar un estudio del sitio. Si la fuerza de campo medida en la ubicación en la que se usa el dispositivo supera los niveles de conformidad anteriores, se debería observar el dispositivo para verificar un funcionamiento normal. Si se observan características de funcionamiento inusuales, pueden ser necesarias medidas adicionales, como modificar la orientación o la ubicación del dispositivo.

**b** En el rango de frecuencia de 150 kHz a 80 MHz, las fuerzas de campo deberían ser menores a 3 V/m.

#### **5. Distancias de separación recomendadas entre los equipos de comunicación de RF portátiles y móviles y el dispositivo**

El dispositivo está diseñado para su uso en un entorno electromagnético en el que se controlan las perturbaciones de radiofrecuencia. El usuario del dispositivo puede ayudar a evitar la interferencia electromagnética manteniendo una distancia mínima entre los equipos de comunicación de radiofrecuencia portátiles y móviles (transmisores) y el dispositivo, en función de la potencia de salida del dispositivo de comunicación, como se muestra a continuación.

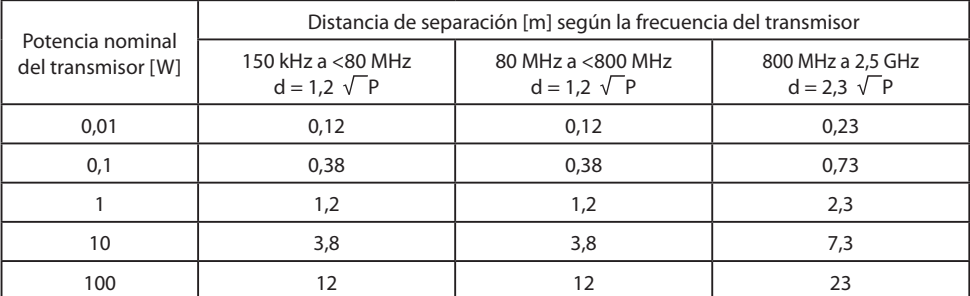

Para transmisores con una potencia de salida máxima no mencionada anteriormente, la distancia de separación recomendada **d** en metros (m) se puede estimar utilizando la ecuación aplicable a la frecuencia del transmisor, donde **P** es la potencia de salida máxima del transmisor en vatios (W) según el fabricante del transmisor.

## **Accesorios IPS4000**

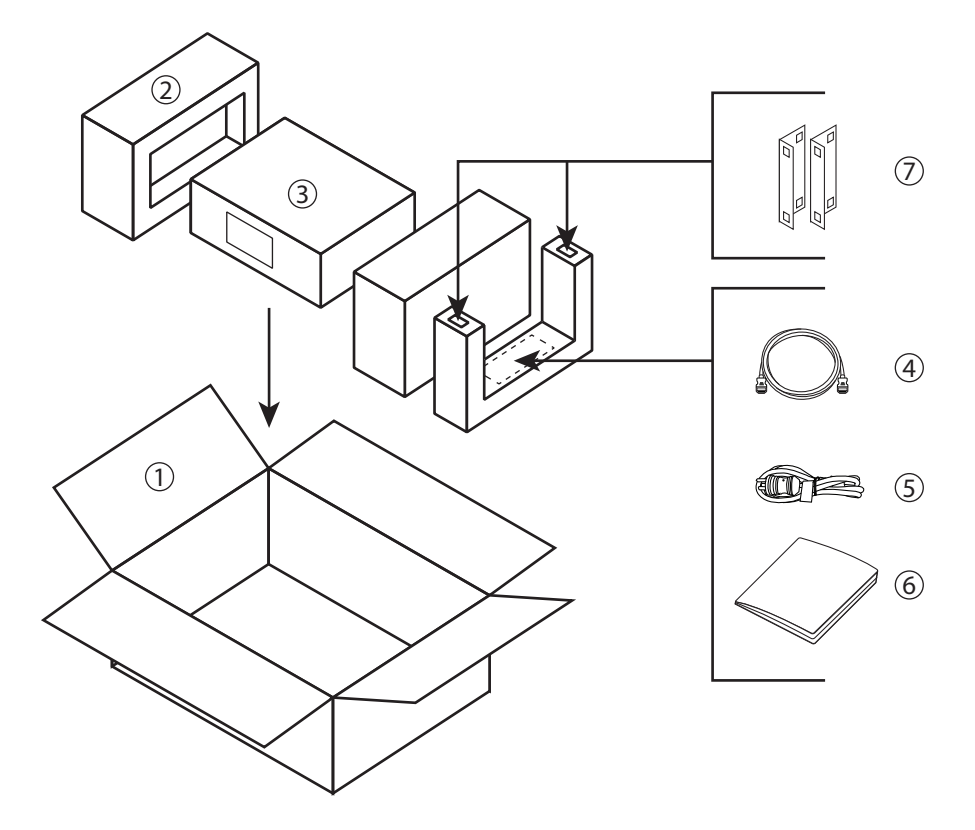

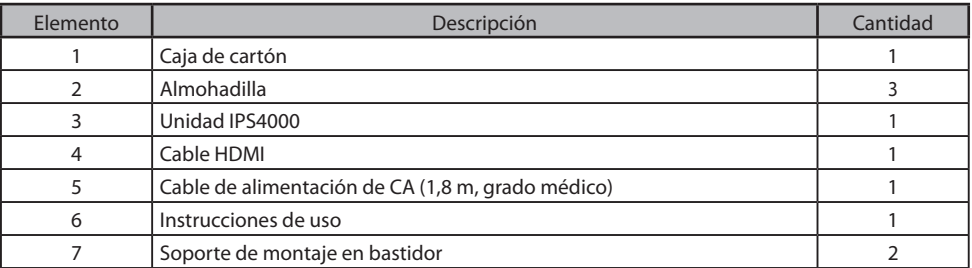

## **Ejemplo de configuración del sistema IPS4000**

#### **Entrada**

Resolución de hasta 4096 x 2160. Hasta 16 entradas y 32 salidas.

#### **HDMI 2.0**

**DP 1.2**

#### **12G-SDI**

 $\text{CH}$ 

#### **Analógica (opcional)**

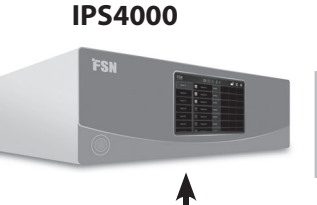

**Salida** Diseños de multiventana. Transmisión.

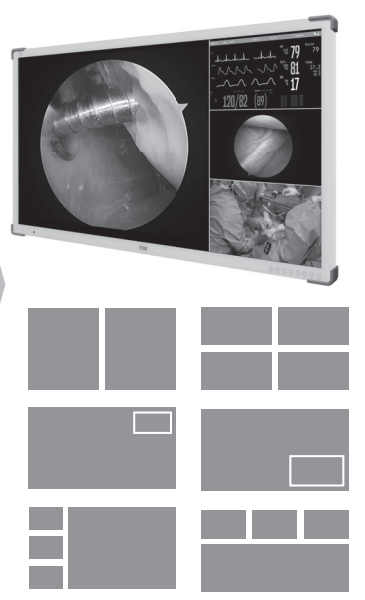

Opciones de diseño de multiventana.

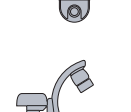

#### **Control de interfaz**

El acceso al panel de control se realiza a través de la pantalla táctil integrada de 7 pulgadas, o de una pantalla táctil externa o una tableta.

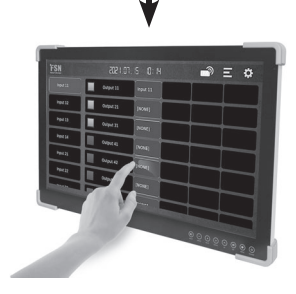

## **Conexiones**

El IPS4000 está diseñado para una configuración modular. Se pueden instalar de fábrica varias combinaciones de tarjetas de entrada y salida. No todas las unidades IPS4000 tendrán el mismo aspecto.

A continuación se describen las tarjetas de entrada y salida del IPS4000 y sus funciones únicas.

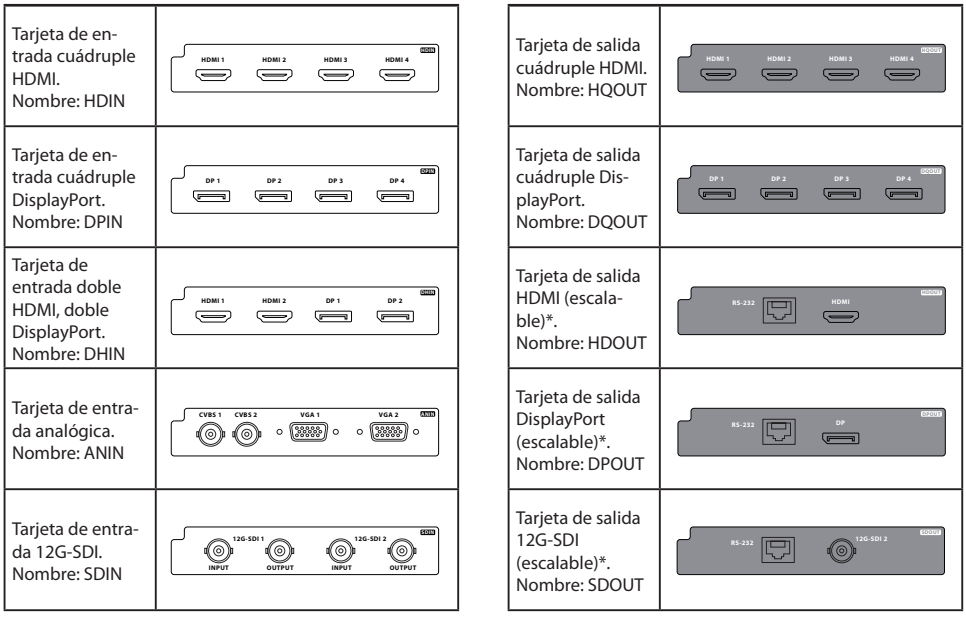

\* Salida escalada. Ajustes disponibles para la resolución, el diseño de la ventana, el zoom y las funciones de paneo.

**Entrada Salida Salida**

Hasta 4 ranuras de entrada disponibles. Hasta 8 ranuras de salida disponibles.

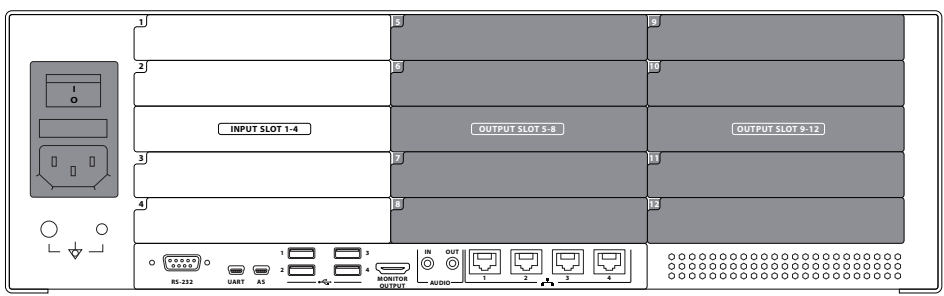

## **Conexiones**

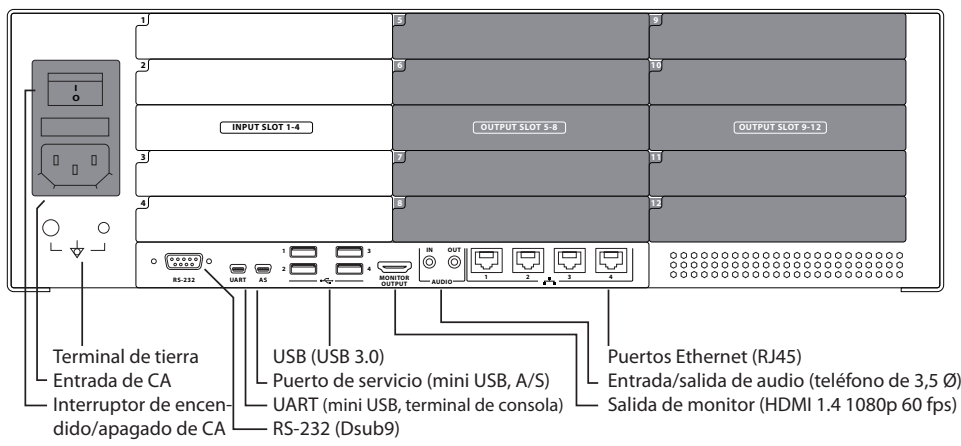

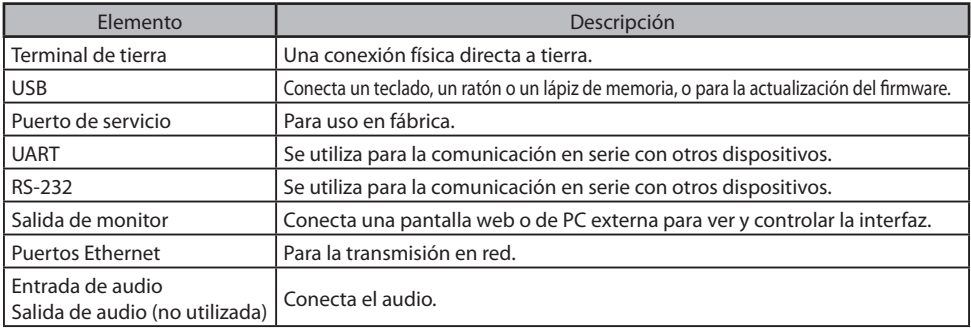

## **Conexión a la red eléctrica**

Utilice únicamente el enchufe y el voltaje especifi cados. Los requisitos de alimentación son: CA 100~240 V/ 50~60 Hz, 2 A (máx). Utilice el cable de alimentación de CA para uso hospitalario de 1,8 m suministrado. Una alimentación inadecuada puede provocar una descarga eléctrica o daños en el equipo. Para evitar el riesgo de descarga eléctrica, este equipo se debe conectar únicamente a una fuente de alimentación con conexión a tierra.

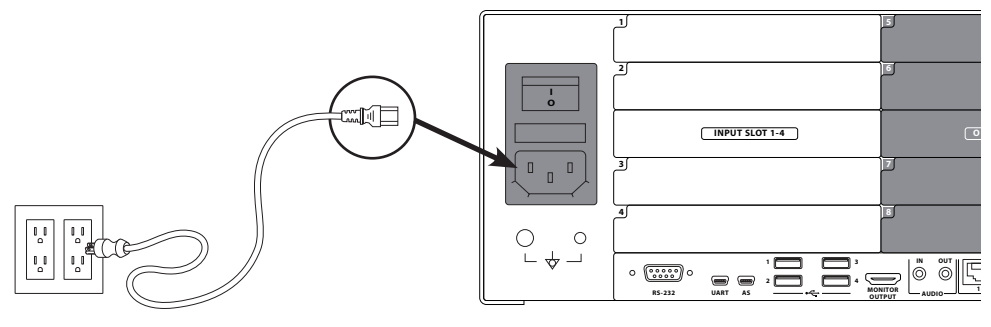

## **Encendido del IPS4000**

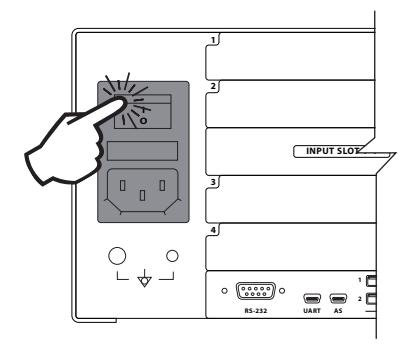

1. Conecte la alimentación mediante el interruptor de CA situado en la parte posterior del IPS4000.

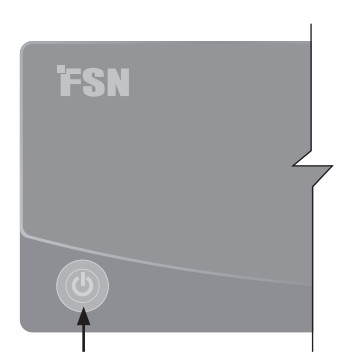

2. El botón de encendido de la parte frontal se iluminará en verde.

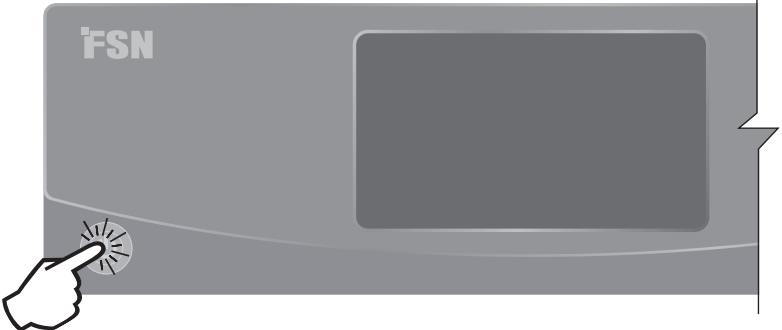

3. Pulse el botón de encendido para encender el IPS4000. La luz verde parpadeará durante la inicialización y se apagará cuando el sistema esté listo.

## **Apagado del IPS4000**

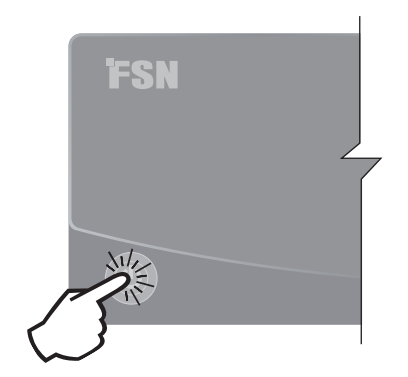

Pulse el botón de encendido y aparecerá un mensaje.

Pulse **Apagar** o **Cancelar**. Tras el apagado, la luz verde permanecerá encendida a menos que se apague la alimentación en la parte posterior del IPS4000.

## **Panel**

Una vez que el IPS4000 se haya inicializado, el panel de control de la interfaz aparecerá en la pantalla táctil integrada de 7 pulgadas, o en la pantalla externa conectada (tableta o PC).

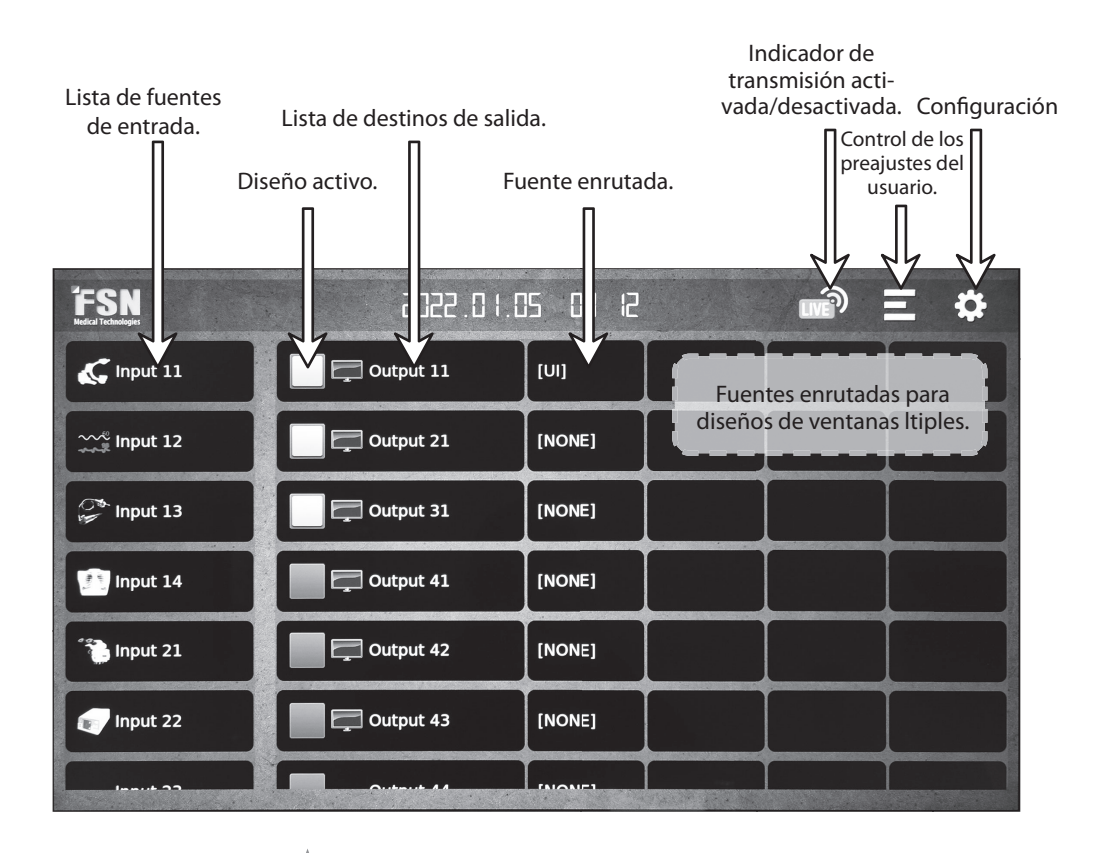

Deslice hacia arriba o hacia abajo para mostrar más de cualquier lista en el panel.

## **Panel: enrutamiento**

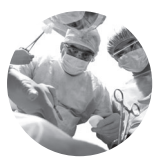

Fuente activa.

#### **Paso 1**

Toque una fuente activa de la lista de fuentes de entrada.

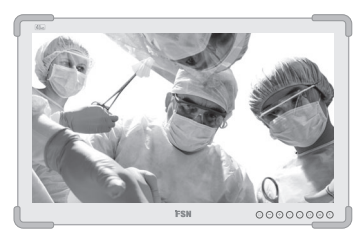

#### **Paso 2**

Pulse un destino de la lista de destinos de salida. Se enrutará la señal.

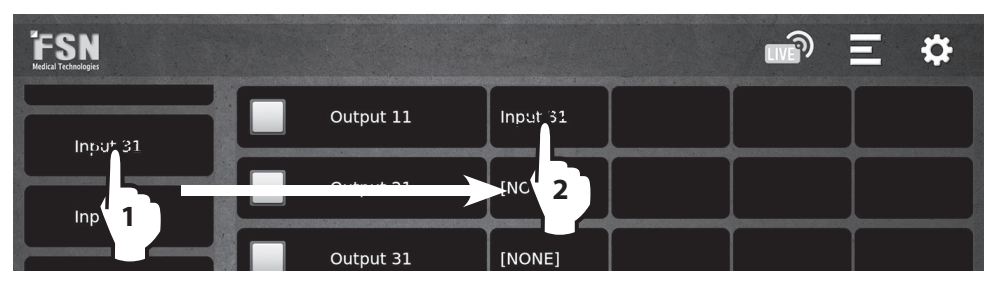

Asimismo, también se puede realizar el enrutamiento seleccionando primero un destino de salida en el panel y, a continuación, una fuente de entrada.

## **Panel: enrutamiento, multiventana**

En el caso de los diseños multiventana, se pueden enrutar hasta cuatro fuentes activas al mismo destino de salida.

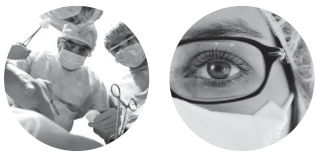

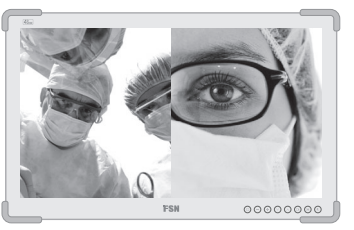

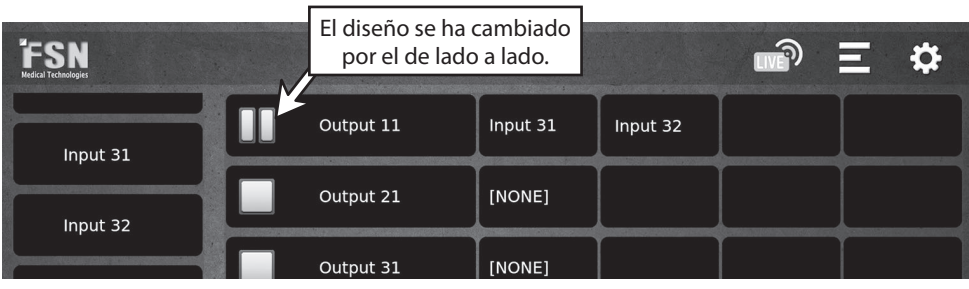

## **Configuraciones de entrada**

Desde el panel, mantenga pulsada una fuente para mostrar la pantalla de configuración de entrada.

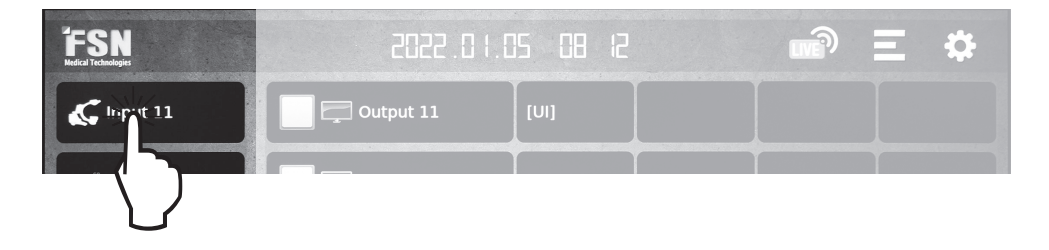

Configure cada fuente de entrada como desee. Los cambios entran en vigor inmediatamente.

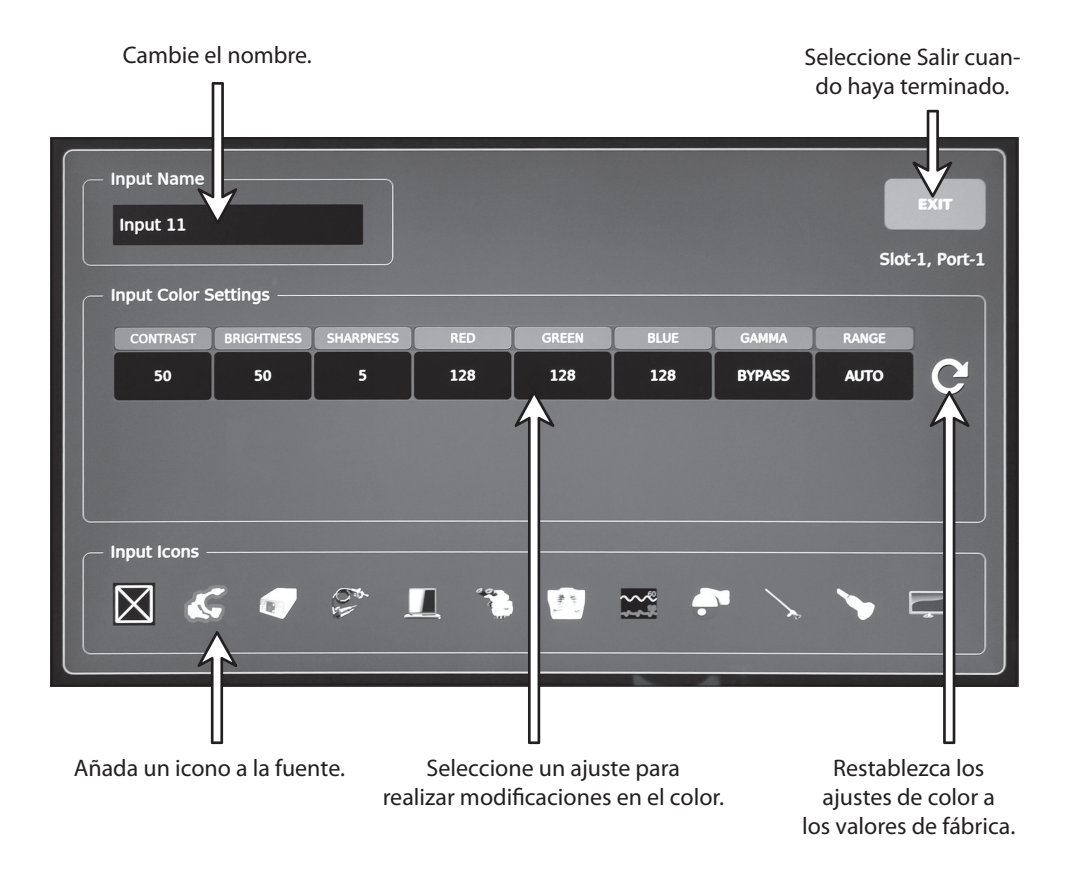

## **Diseño de salida**

En el panel, seleccione el icono de diseño para mostrar las opciones de diseño de salida.

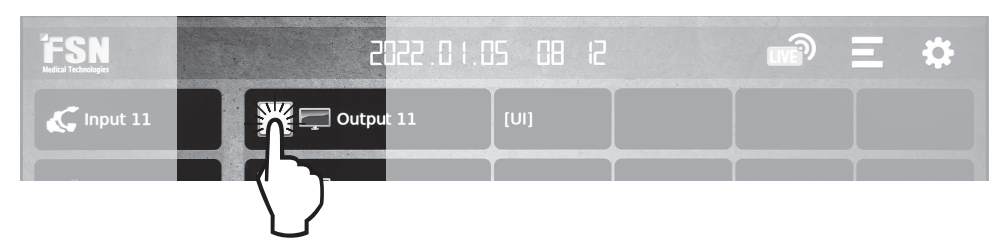

Si el icono del diseño es de color gris, indica que los diseños multiventana no están disponibles (panel de salida no escalado).

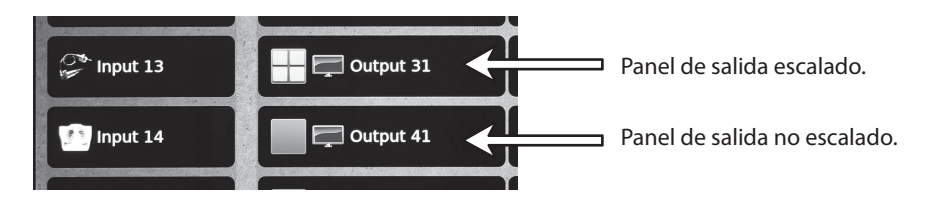

Seleccione el diseño de la ventana de salida que desee. Los cambios entran en vigor inmediatamente.

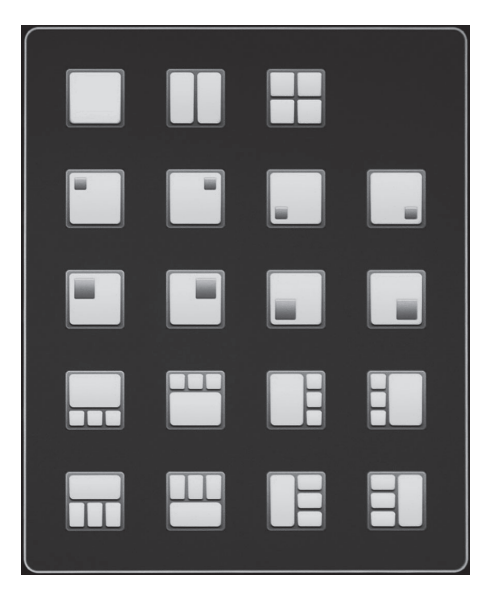

## **Configuraciones de salida**

Desde el panel, mantenga pulsado un destino de salida para mostrar la pantalla de configuración de salida.

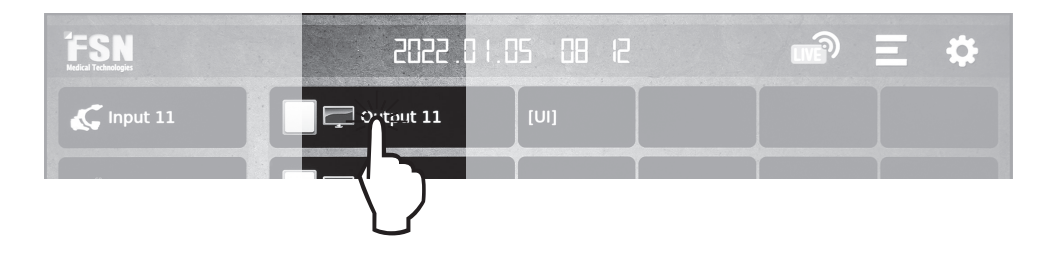

Configure cada destino de salida como desee. Los cambios entran en vigor inmediatamente.

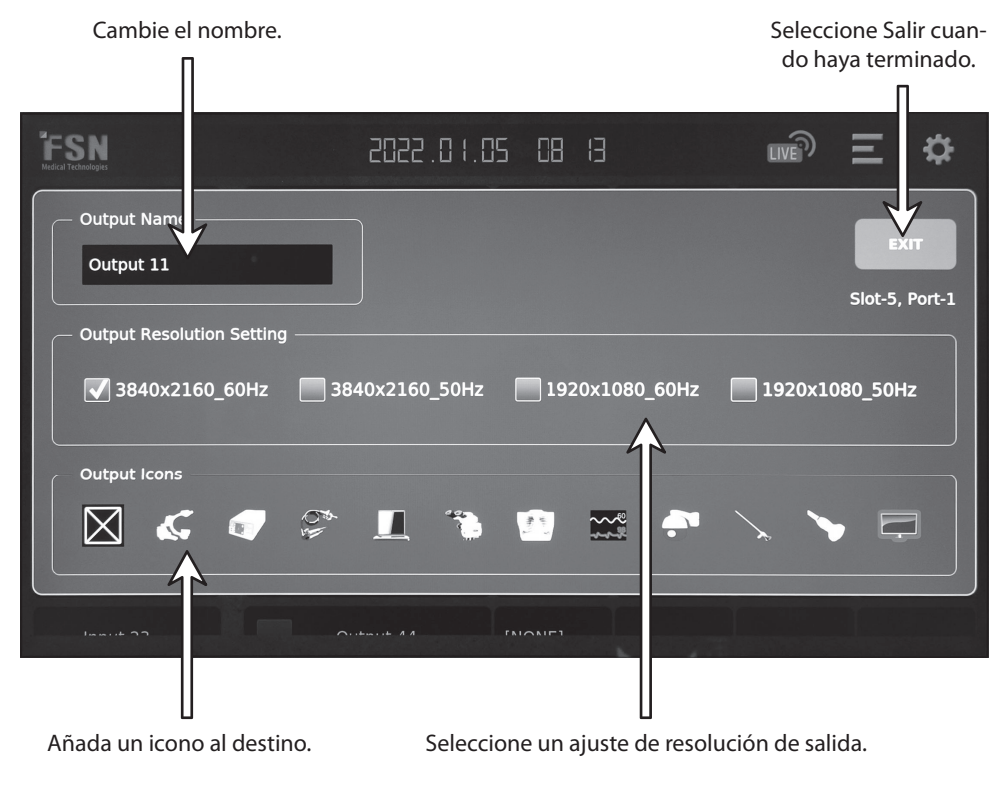

Cuando se utiliza un panel de salida no escalado (icono de diseño de salida gris), los ajustes de resolución no están disponibles.

## **Configuraciones de fuentes enrutadas**

Desde el panel, mantenga pulsada una fuente enrutada para mostrar la pantalla de configuración.

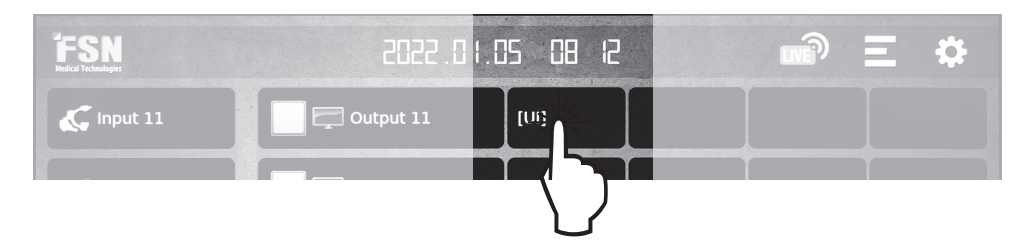

Si el icono del diseño es de color gris, indica que las configuraciones de las fuentes enrutadas no están disponibles (panel de salida no escalado).

Configure el paneo, el zoom y la relación de aspecto como desee. Los cambios entran en vigor inmediatamente.

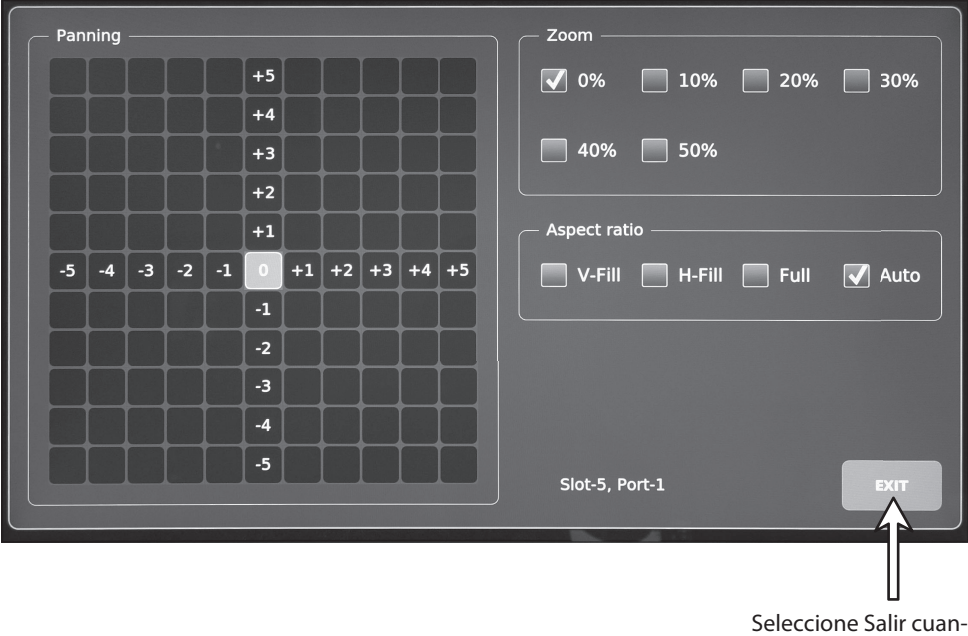

do haya terminado.

## **Configuración**

Desde el panel, seleccione el icono de configuración. La configuración está protegida por contraseña. La contraseña inicial es 0000.

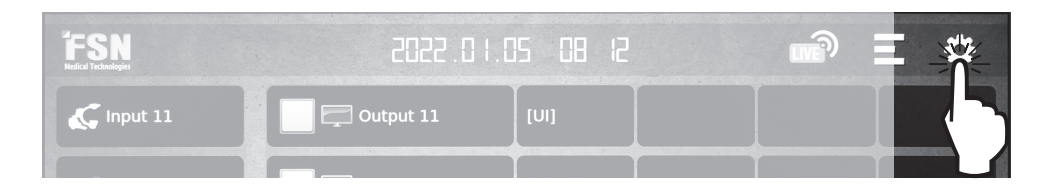

Las pestañas de la pantalla de configuración controlan las funciones que se describen a continuación.

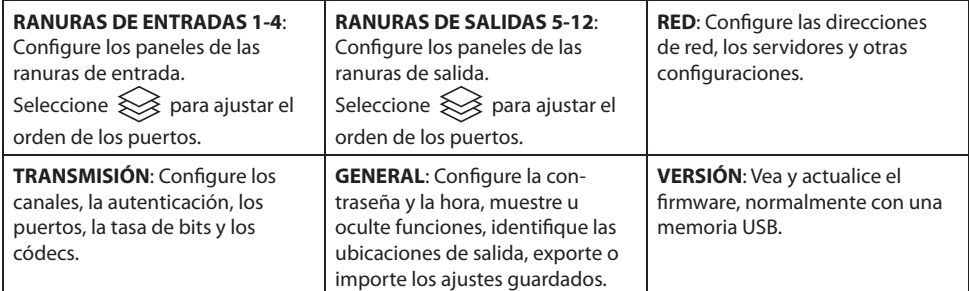

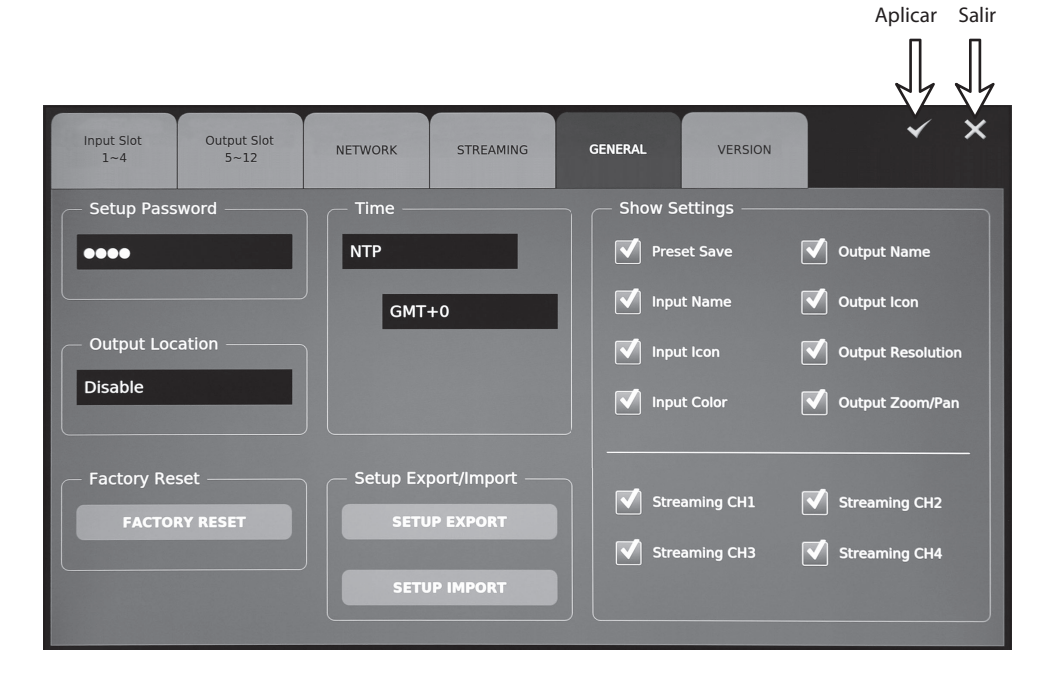

## **Transmisión**

Desde el panel, seleccione el icono de transmisión para activar o desactivar las capacidades de transmisión.

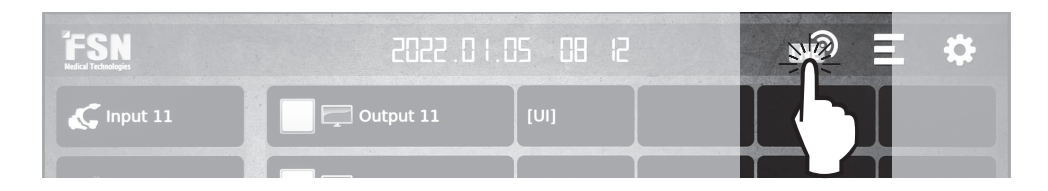

#### **Conexión a un servidor de transmisión como VLC Media Player.**

- 1. Para reproducir la transmisión en un PC, instale VLC Media Player.
- 2. Ejecute VLC Media Player.
- 3. Haga clic en Multimedia en la barra de menú superior y haga clic en Abrir transmisión de red.
- 4. Introduzca la URL de la red según el protocolo de transmisión (RTSP, RTMP, HLS, Multicast).

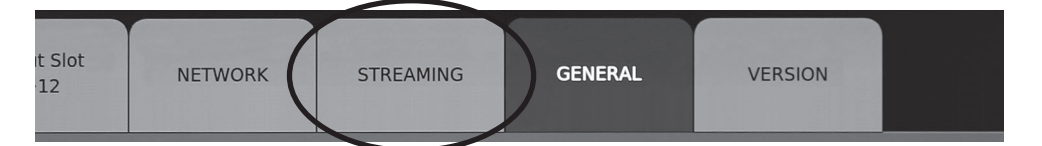

#### **Conexión al servidor de transmisión RTSP.**

- 1. En la pestaña TRANSMISIÓN del menú de configuración, seleccione un elemento "RTSP" en el campo Protocolo, para el canal que desea transmitir.
- 2. Introduzca la URL del RTSP en VLC Media Player para conectarse al servidor de transmisión RTSP. (Formato) rtsp://nombre de usuario:contraseña@ dirección IP:puerto RTSP/nombre de canal. (Ejemplo) rtsp://ips4000:i ps4000@192.168.11.111:554/stream1
- 3. Haga clic en Reproducir

#### **Conexión al servidor de transmisión RTMP.**

- 1. En la pestaña TRANSMISIÓN del menú de configuración, seleccione un elemento "RTMP" en el campo Protocolo, para el canal que desea transmitir.
- 2. Introduzca la URL del RTMP en VLC Media Player para conectarse al servidor de transmisión RTMP.(Formato) rtmp://dirección IP:puerto RTMP/nombre del canal?usuario=nombre de usuario&contraseña=contraseña. (Ejemplo) rtmp://192.168.11.111:1935/ stream1?user=ips4000&pass=ips4000

#### 3. Haga clic en Reproducir

#### **Conexión al servidor de transmisión HLS.**

- 1. En la pestaña TRANSMISIÓN del menú de configuración, seleccione un elemento "HLS" en el campo Protocolo, para el canal que desea transmitir.
- 2. Introduzca la URL del HLS en VLC Media Player para conectarse al servidor de transmisión HLS. (Formato) https://dirección IP/ nombre del canal?usuario=nombre de usuario&contraseña=contraseña. (Ejemplo) https://192.168.11.111/ stream1?user=ips4000&pass=ips4000
- 3. Haga clic en Reproducir

#### **Conexión al servidor de transmisión Multicast.**

- 1. En la pestaña TRANSMISIÓN del menú de configuración, seleccione un elemento "Multicast" en el campo Protocolo e introduzca la dirección IP de Multicast en el campo Nombre para el canal que desea transmitir.
- 2. Introduzca la URL de Multicast en VLC Media Player para conectarse al servidor de transmisión Multicast.(Formato) rtp://nombre del canal:puerto Multicast (Ejemplo) rtp://224.0.0.1:5000
- 3. Haga clic en Reproducir

## **Preajustes**

Desde el panel, seleccione el icono de preajuste del usuario para nombrar preajustes o guardar y cargar configuraciones del sistema.

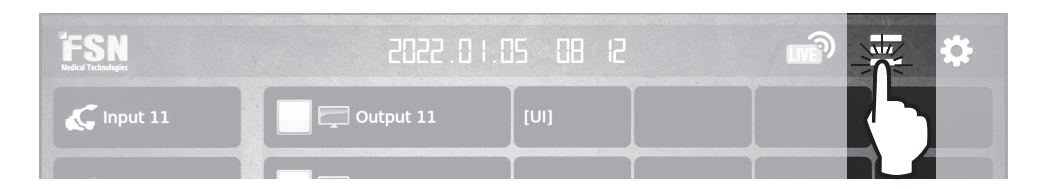

Para cambiar el nombre de un preajuste, seleccione el nombre del preajuste, edítelo y pulse el botón APLICAR.

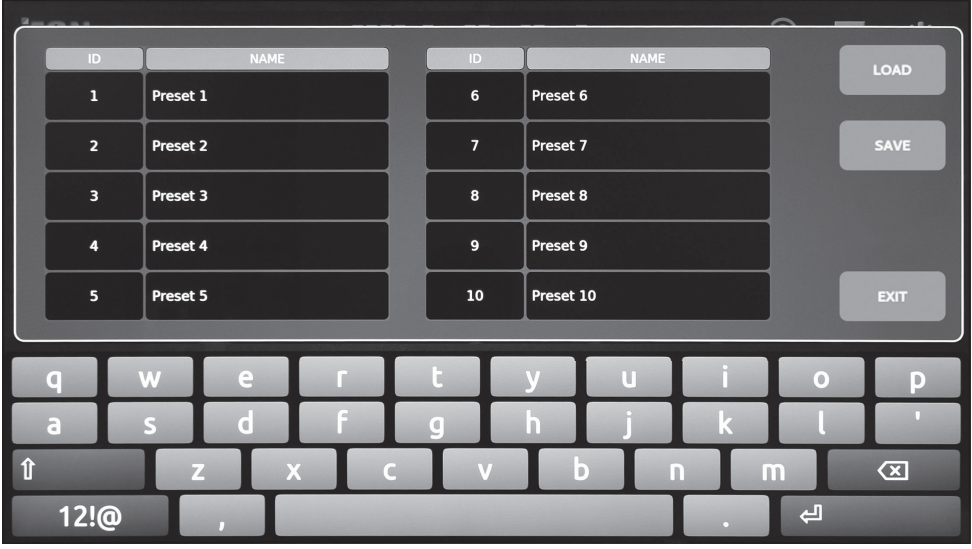

Para guardar una configuración actual del IPS4000 como un preajuste, seleccione un ID/NOMBRE del preajuste y pulse el botón GUARDAR. El sistema se inicializará.

Para recuperar un preajuste guardado, seleccione un ID/NOMBRE de preajuste y pulse el botón CARGAR. El sistema se inicializará.

## **Especifi caciones generales**

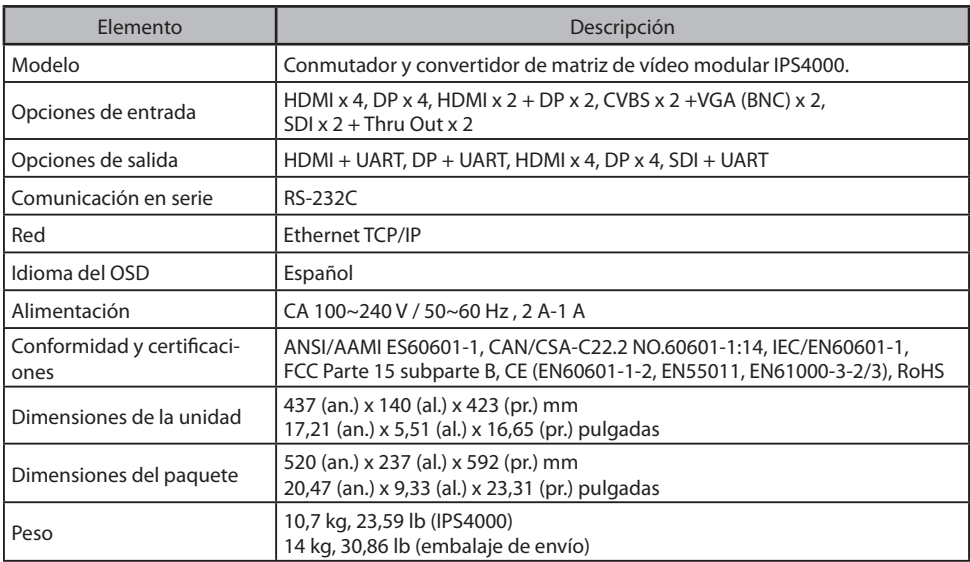

## **Características de entrada/salida**

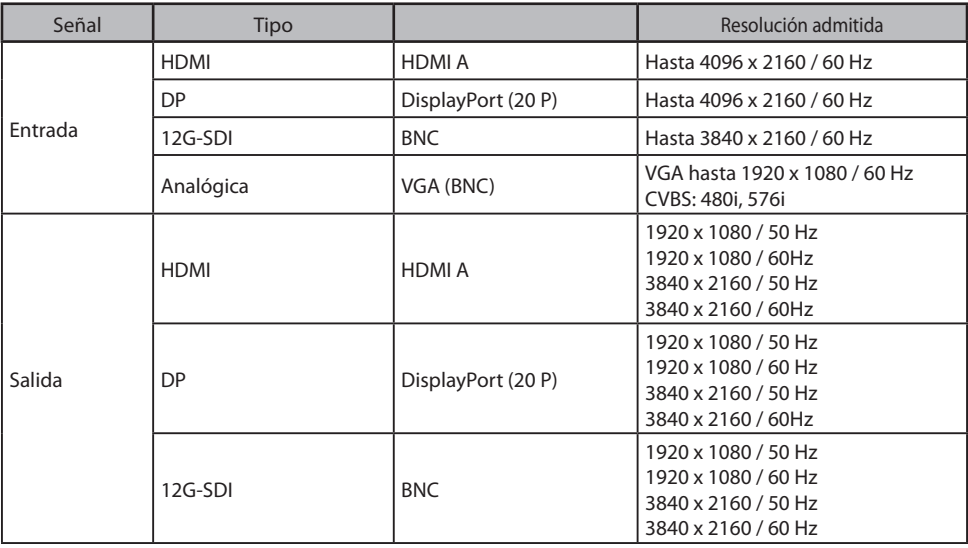

## **Tabla de señales de entrada estándar**

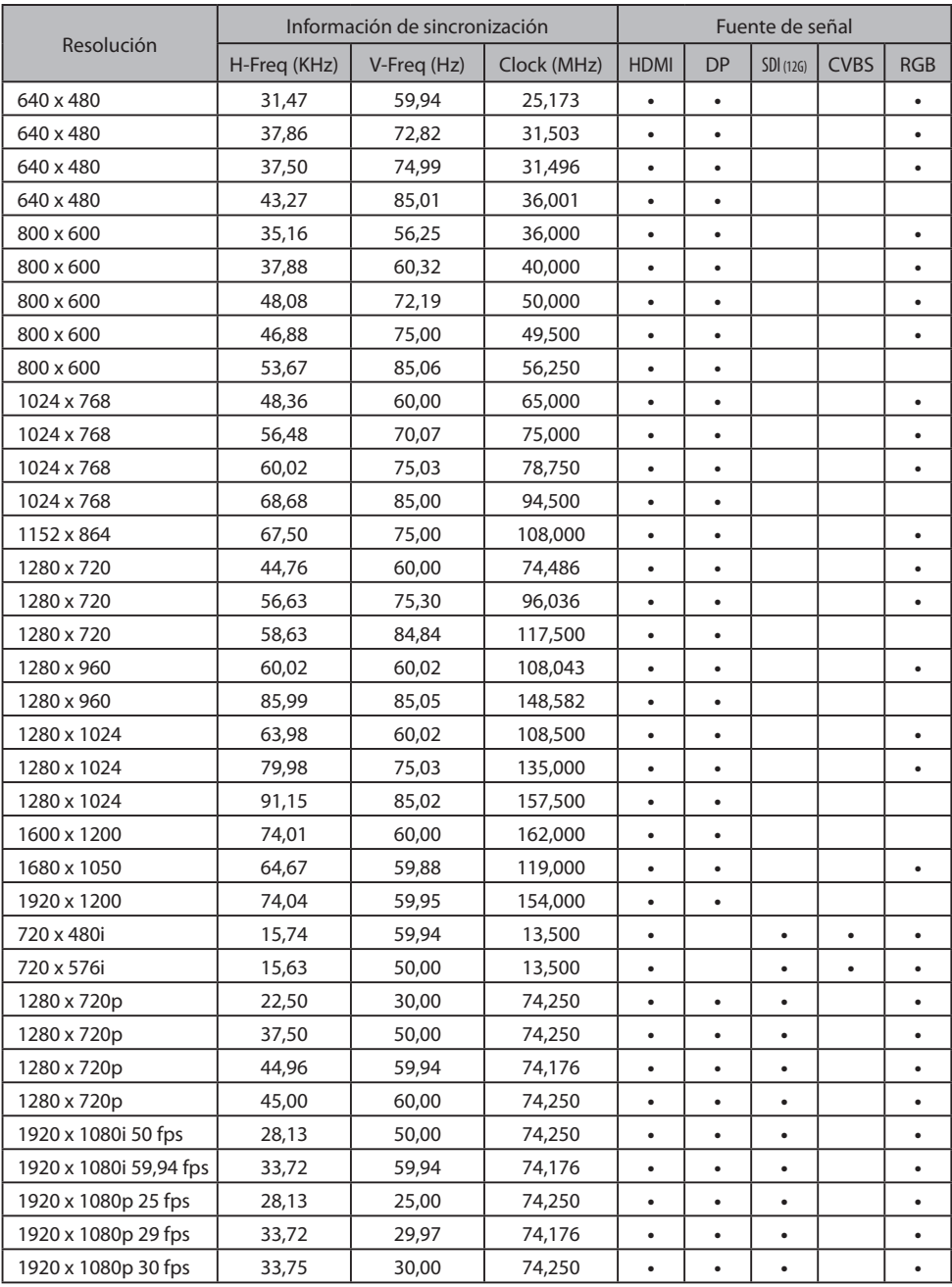

## **Tabla de señales de entrada estándar**

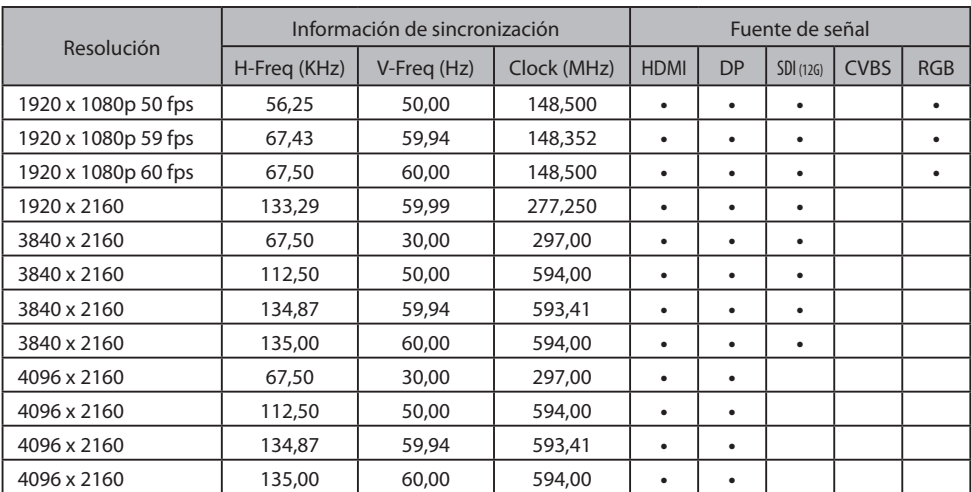

## **Tabla de señales de salida estándar**

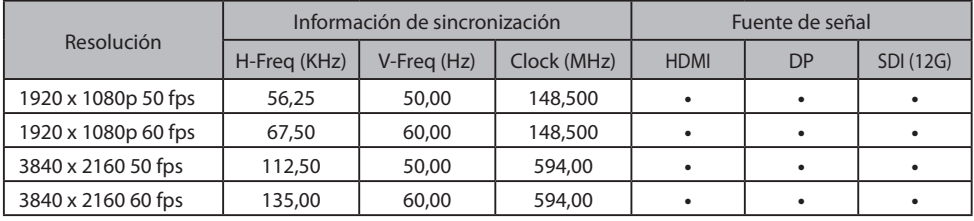

## **Dibujos técnicos**

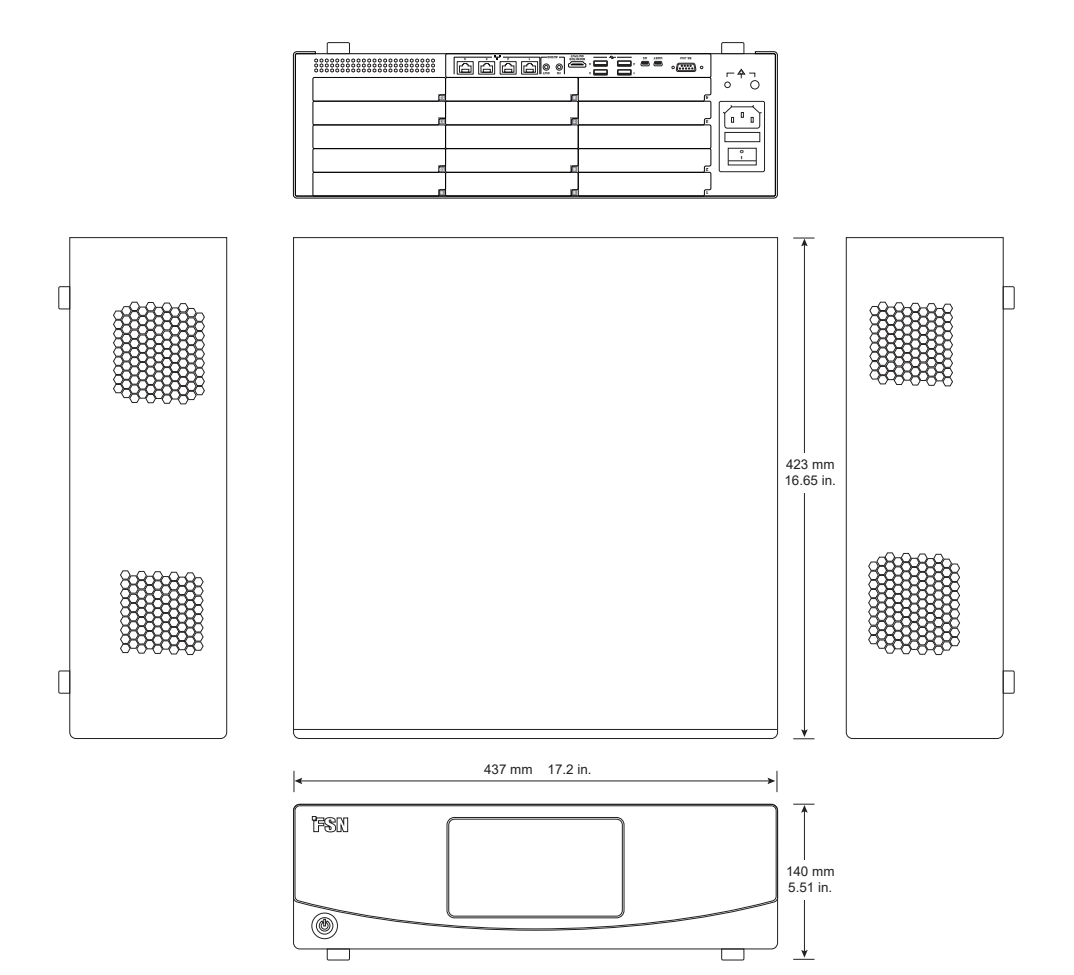

## **Instrucciones de limpieza**

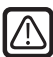

Siga el protocolo de su hospital para la manipulación de sangre y fluidos corporales. Limpie la dispositivo con una mezcla diluida de detergente suave y agua. Use una tela suave o un hisopo. Use una toalla suave o un paño. El uso de ciertos detergentes puede degradar las etiquetas y partes de plástico del producto. Consulte al fabricante del limpiador para saber si el agente es compatible. No permita que el líquido entre en el dispositivo.

- 1. Limpie el exterior con un paño de algodón suave, ligeramente humedecido con un producto de limpieza adecuado para el equipo médico.
- 2. Repita el procedimiento con sólo agua.
- 3. Seque con un paño seco.

La carcasa ha sido sometida a pruebas de resistencia a los siguientes productos:

• Limpiador desinfectante Virex listo para su uso • Desinfectante Misty Clear limón 10 • Limpiador desinfectante Misty multiuso • Limpiador desinfectante Misty multiuso II • Limpiador de cristales y todas las superficies Zep • Klear Screen • Pantalla TFT (Kontakt Chemie) • Incidin Foam (Ecolab) • Microzid • Detergente suave • Alcohol isopropílico con una concentración <5 % • Lejía doméstica (hipoclorito de sodio genérico, soluciones de hipoclorito de sodio al 5,25 % diluidas con agua entre 1:10 y 1:100) • Espuma limpiadora desinfectante para hospitales Precise

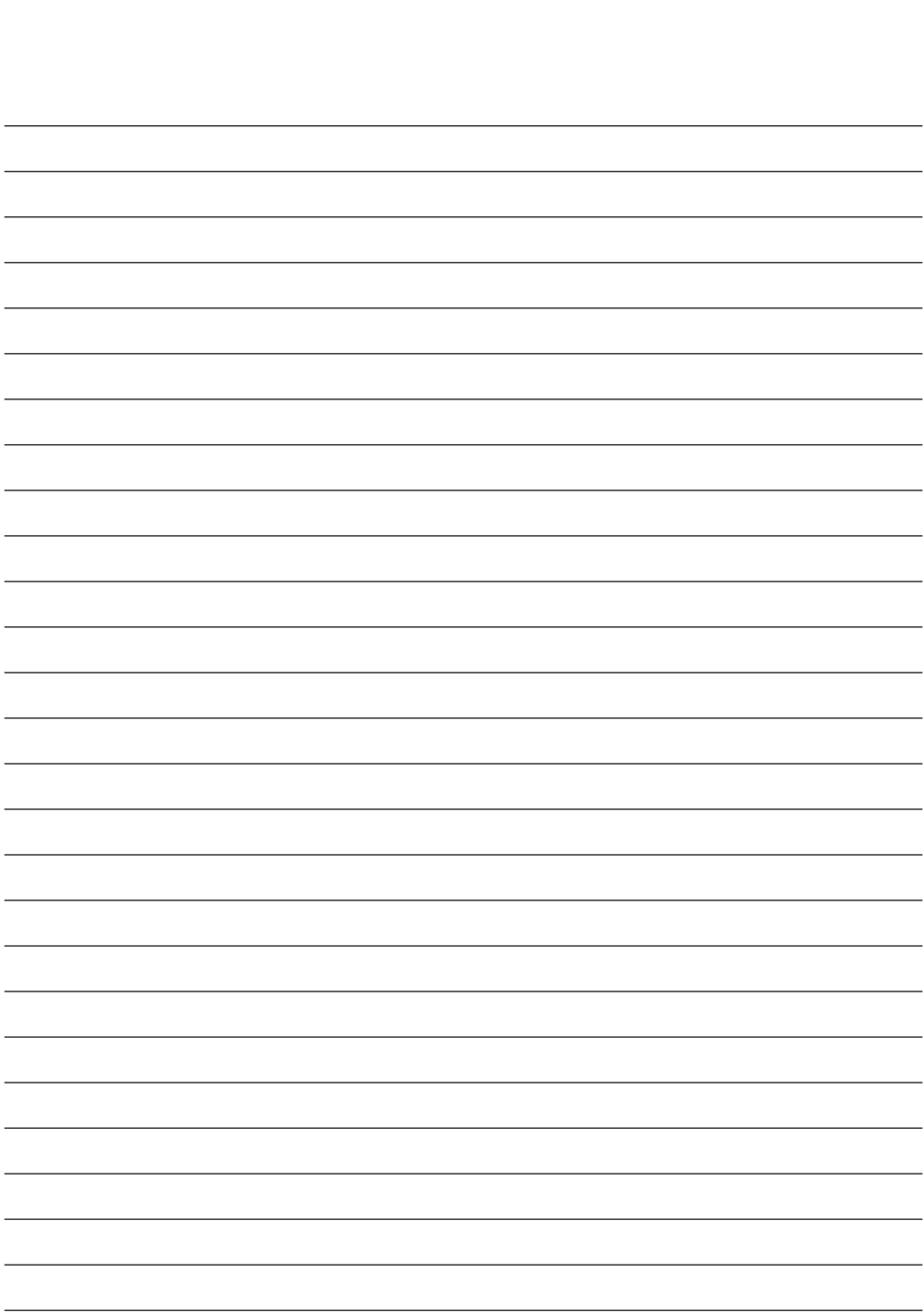

## **Gracias por elegir nuestro producto.**

#### **Asistencia**

Póngase en contacto con el servicio al cliente apropiado que se indica a continuación para obtener información o asistencia sobre el producto.

#### **Garantía**

Un año, en piezas y mano de obra

ECREP Representante de la CE KTR Europe GmbH Mergenthalerallee 77, Eschborn 65760, Alemania Tel.: +49(0)6196-887170

### **EXECUTED FORESEESON GmbH**

Industriestrasse 38a, 63150 Heusenstamm, Alemania Tel. +49(0)6104-643980

### **Exterd** FORESEESON UK Ltd.

1 Wolsey Road, East Molesey Surrey, KT8 9EL Reino Unido Tel. +44-(0)208-546-1047

## **EXP** FORESEESON COREA

B-408, U-Space2, 670 Daewangpangyo-ro, Bundang-gu, Seongnam-si, Gyeonggi-do, Republic of Korea Tel. +82-31-8017-0780

## **FORESEESON (Shanghai) Medical Equipment Co., Ltd.**

Habitación 8E, No. 89 Building 1122 North Qinzhou Road Xuhui, Shanghai 200233 ,China Tel: 86-21-6113-4188

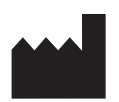

#### **FORESEESON CUSTOM DISPLAYS, INC.**

2210 E. Winston Road, Anaheim, CA 92806 EE. UU. Tel. 1-714-300-0540 Fax. 1-714-300-0546

FSN2062 1/2022 Rev. - 7/2023 Las especificaciones están sujetas a cambios con o sin previo aviso.

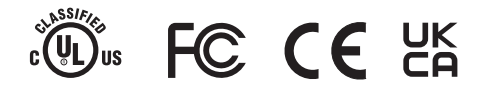

**www.fsnmed.com**